## **Rekodavi-sovellusprojekti**

Dorrit Hämäläinen Tuomas Kontio Juha-Matti Rahkola Marjo Tanska

# **Järjestelmätestausraportti tietokone, Edge, tuotanto**

Julkinen

Versio 0.1.0

6.7.2021

Jyväskylän yliopisto Informaatioteknologian tiedekunta Jyväskylä

### **Tietoja dokumentista**

**Tekijä:**

• Juha-Matti Rahkola juhamatti.rahkola@gmail.com

**Dokumentin nimi:** Rekodavi-sovellusprojekti, järjestelmätestausraportti puhelin, Chrome

### **Sivumäärä:** 15

### **Tiedosto:**

Rekodavi jarjestelmatestausraportti tietokone edge tuotanto 0 1 0. pdf

**Tiivistelmä:** Järjestelmätestausraportti kuvaa Rekodavi-sovellusprojektissa jatkokehitetyn Study Health with HBSC -tietojärjestelmän ominaisuuksien järjestelmätestauksen tulokset.

**Avainsanat:** sovellusprojekti, järjestelmätestaus, testauskerran raportointi, testitapaus, mustalaatikkotestaus.

## Sisällysluettelo

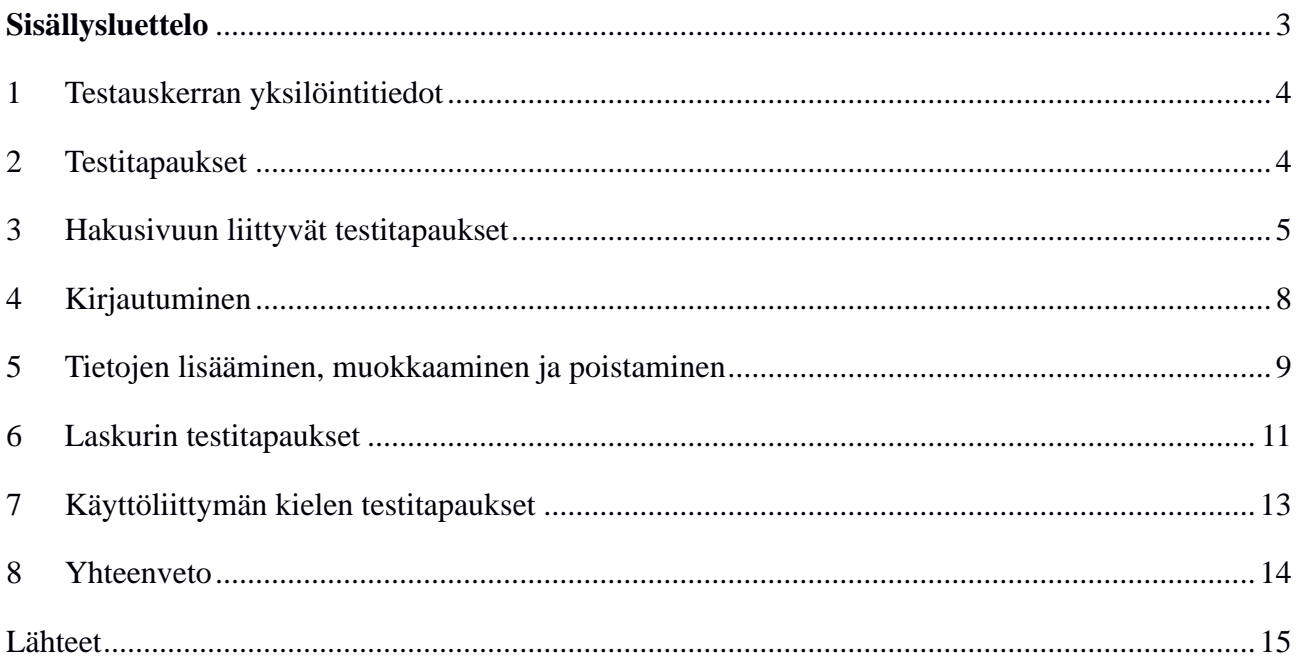

## **1 Testauskerran yksilöintitiedot**

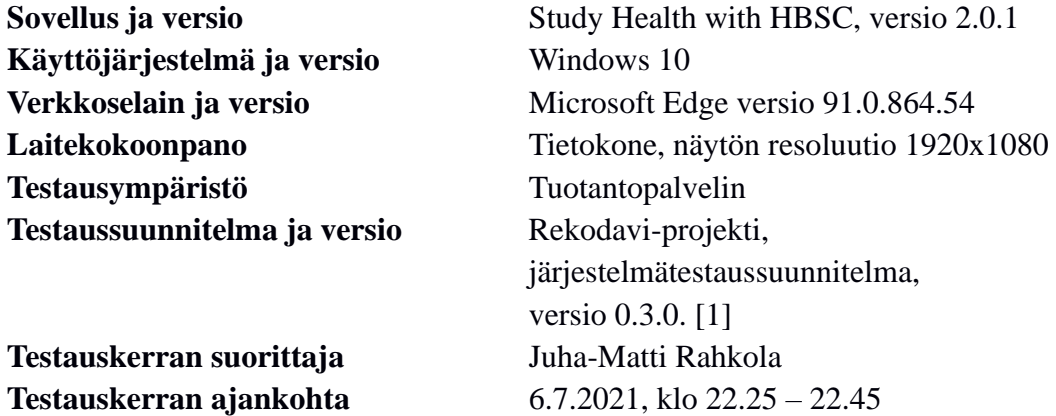

### **2 Testitapaukset**

Luvuissa 3-7 taulukoissa 1-5 esitellään järjestelmätestauksessa suoritettujen testitapausten tulokset.

#### **# Testitapauksen kuvaus Odotettu lopputila Tila Kommentit** 1.1. Käyttäjä suorittaa haun valitsemillaan hakuehdoilla. Vastausvaihtoehtojen osuuksien summa (100 %) on kirjattu hakusivun taulukkoon. OK Hakuehdot: *Aikasarjakuvaaja, Terveydenlukutaito, noudattaa lääkärin tai...., Alue* 1.2. Käyttäjä suorittaa *lääkkeiden käyttö* -teemaan kuuluvan haun ja valitsee esitystavaksi aikasarjana. Haun tulokset näkyvät aikasarjana. Haun tulokset sisältävät kaikki vuodet joina muuttujaa on tutkittu. OK | Hakuehdot: *Aikasarjakuvaaja, Lääkkeiden käyttö, Lääkettä vatsakipuun... Opetuskieli* 1.3. Käyttäjä suorittaa haun *SOME-riippuvuus* -teeman muuttujalle ja valitsee esitystavaksi aikasarjan. Aikasarjakuvaajaa ei näytetä, kuvan tilalla on teksti *Aikasarjakuvaajaa ei voida näyttää koska tutkimusvastauksia on vain yhdeltä vuodelta. Valitse pylväskuvaaja kuvaajatyypiksi*. OK | Hakuehdot: *Aikasarjakuvaaja, SOME-riippuvuus, ...säännöllisesti laiminlyönyt… Luokkataso.* 1.4. Käyttäjä suorittaa *lääkkeiden käyttö* -teemaan kuuluvan haun ja valitsee esitystavaksi pylväskuvaajan. Haun tulokset näkyvät pylväskuvaajana. OK | Hakuehdot: *Pylväskuvaaja, Lääkkeiden käyttö, Lääkettä vatsakipuun... Luokkataso*

### **3 Hakusivuun liittyvät testitapaukset**

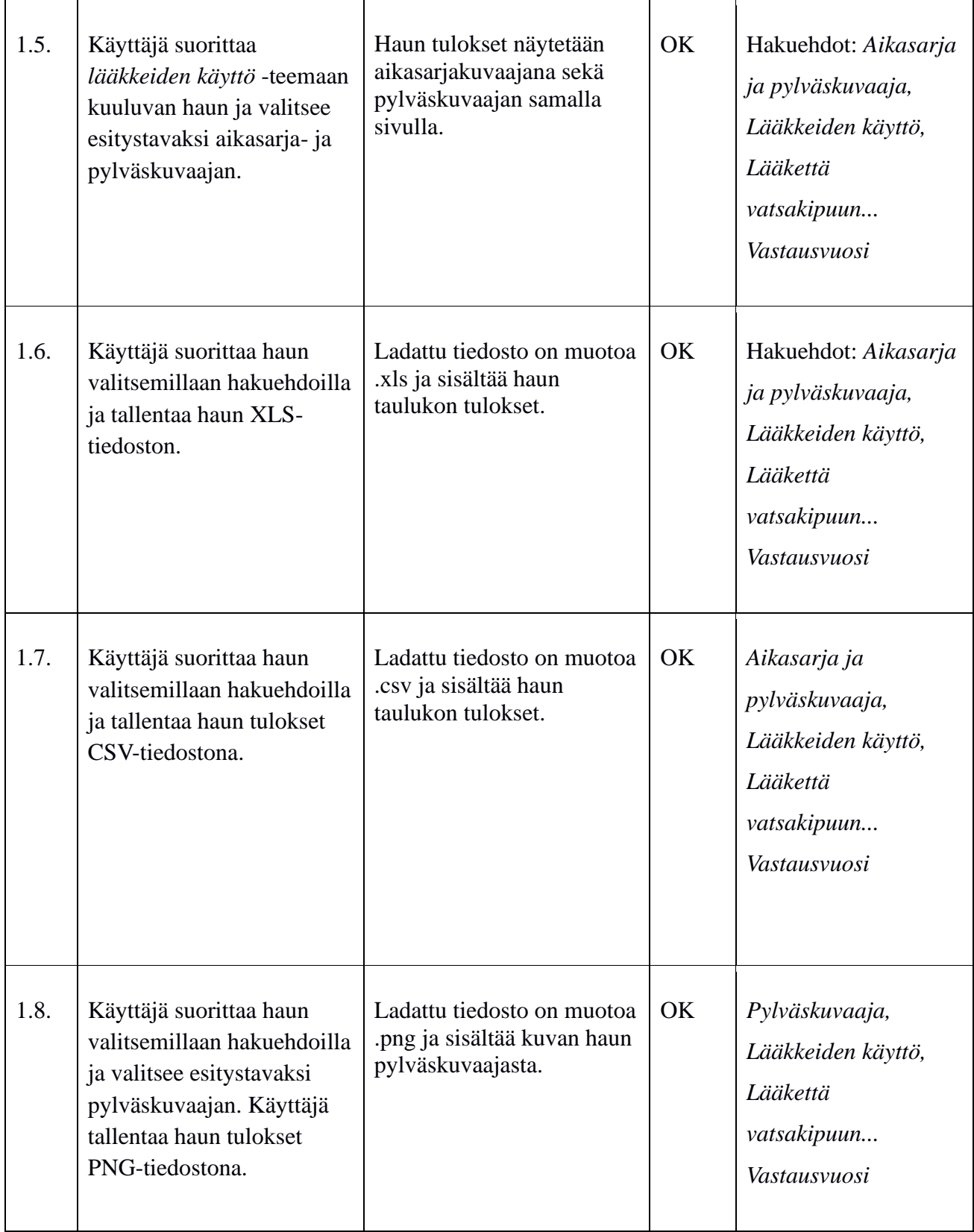

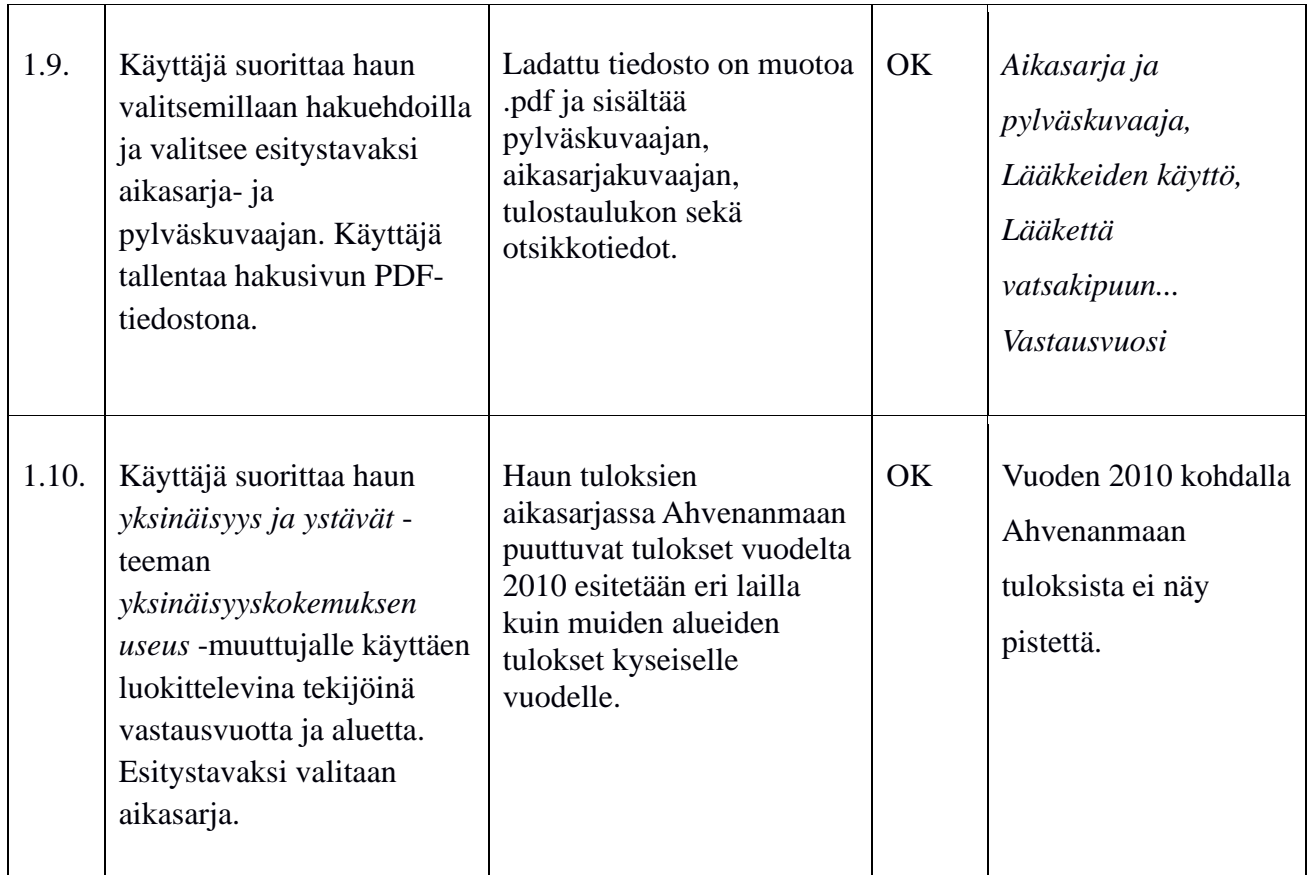

Taulukko 1: Hakusivun testitapaukset.

## **4 Kirjautuminen**

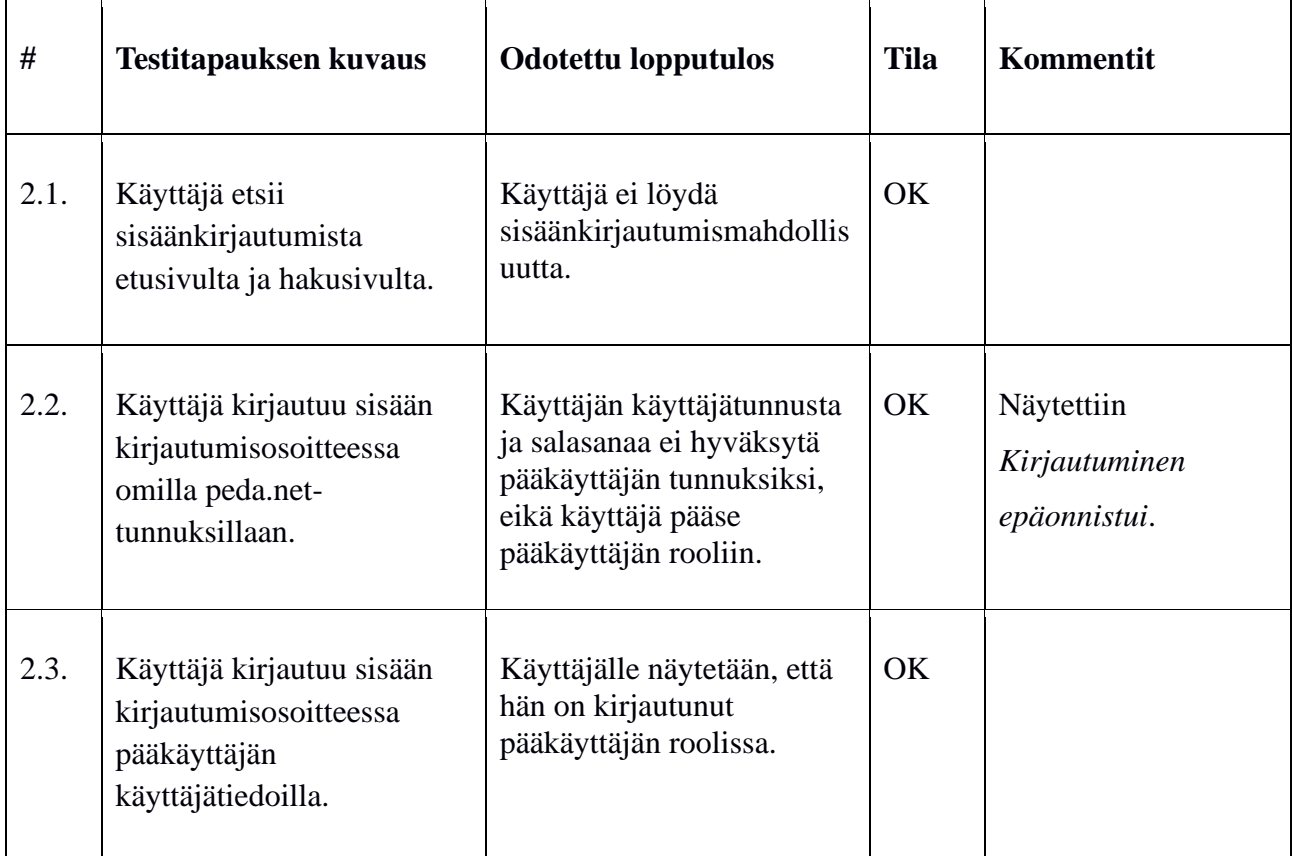

Taulukko 2: Kirjautumiseen liittyvät testitapaukset.

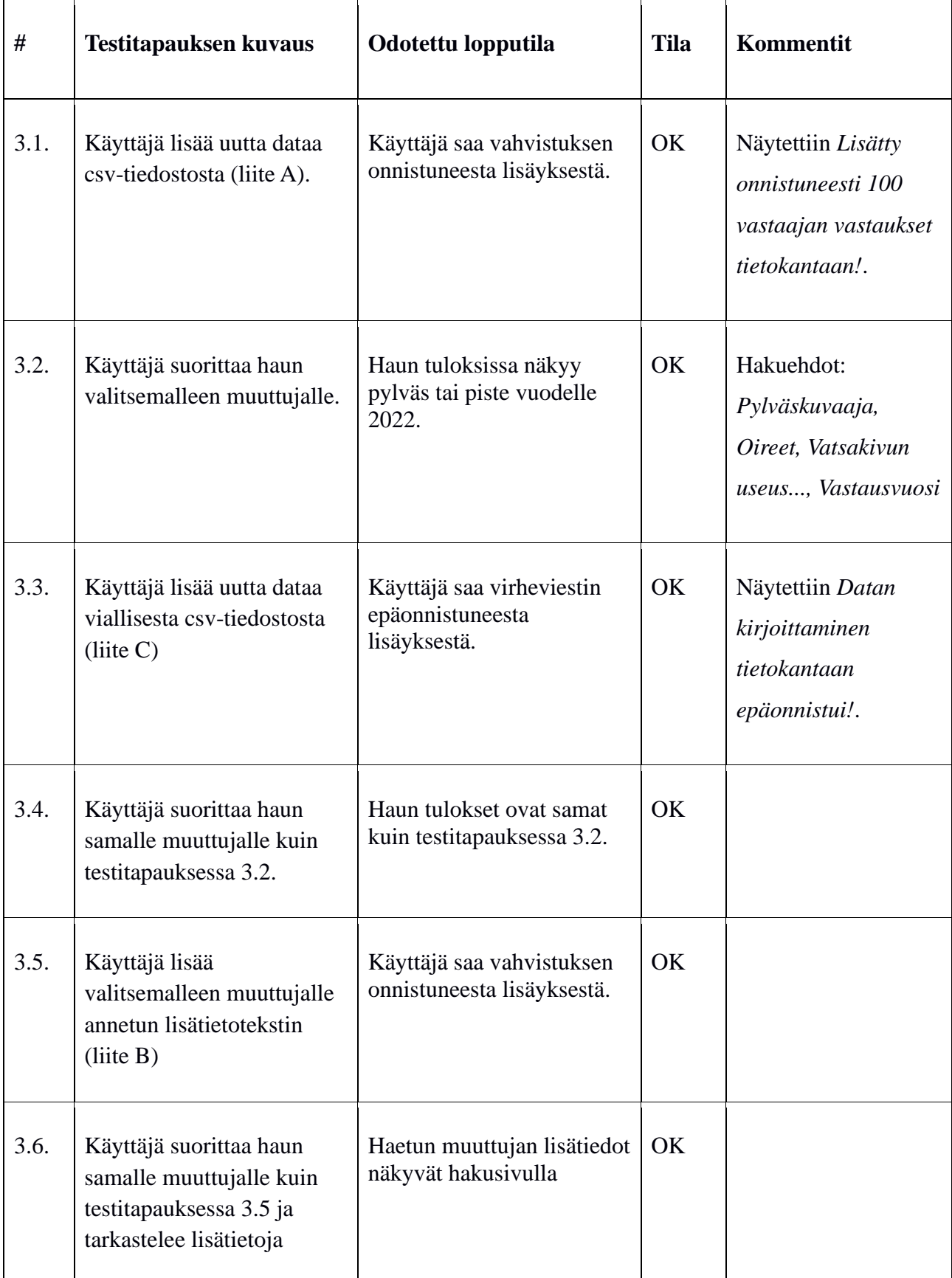

# **5 Tietojen lisääminen, muokkaaminen ja poistaminen**

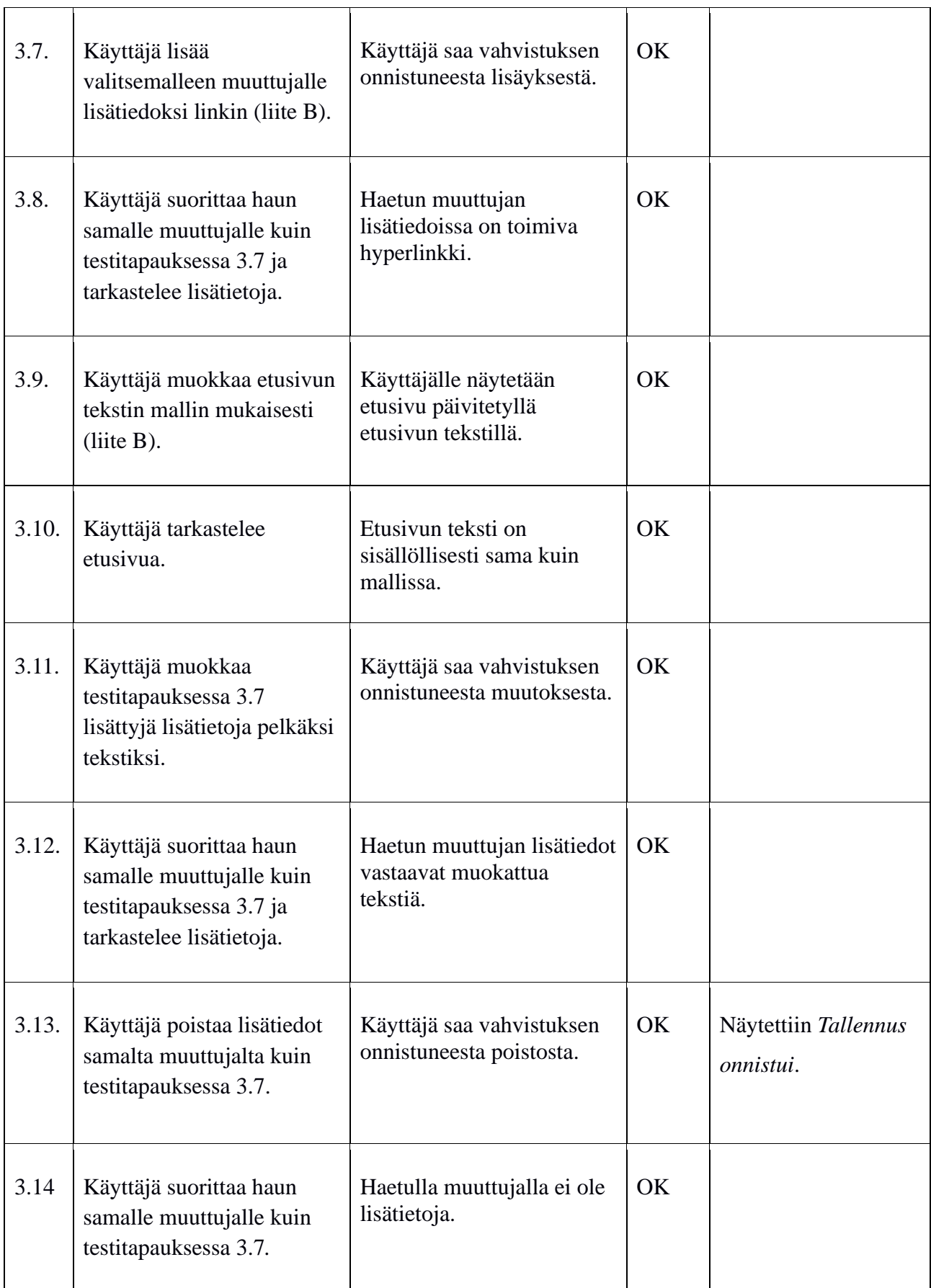

Taulukko 3: Tietojen muuttamiseen, muokkaamiseen ja poistamiseen liittyvät testitapaukset

## **6 Laskurin testitapaukset**

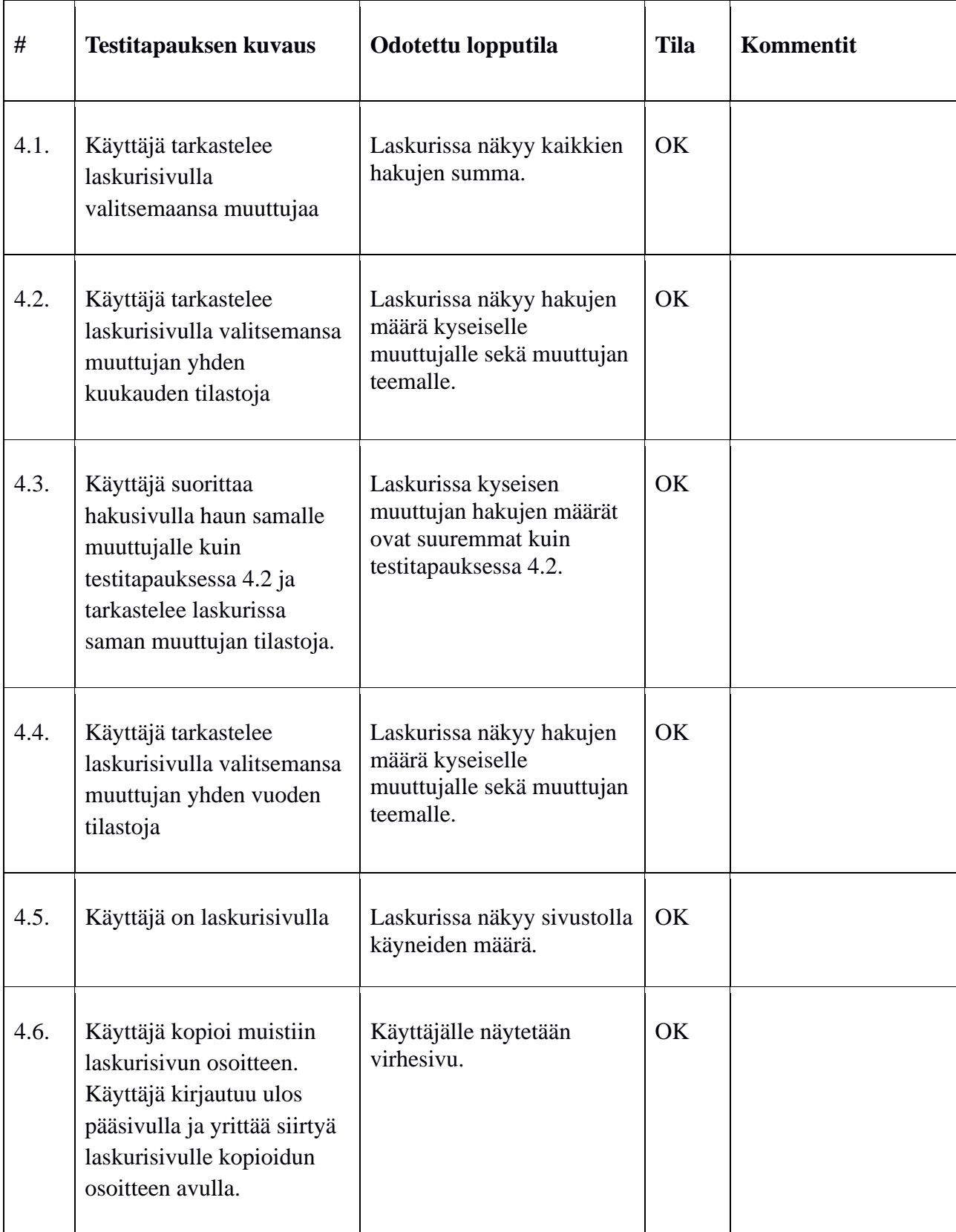

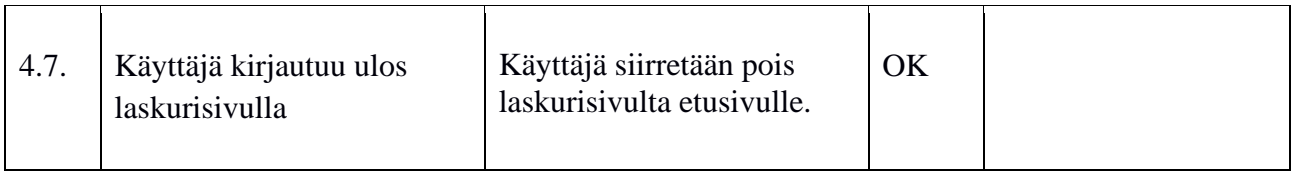

Taulukko 4: Laskurin testitapaukset.

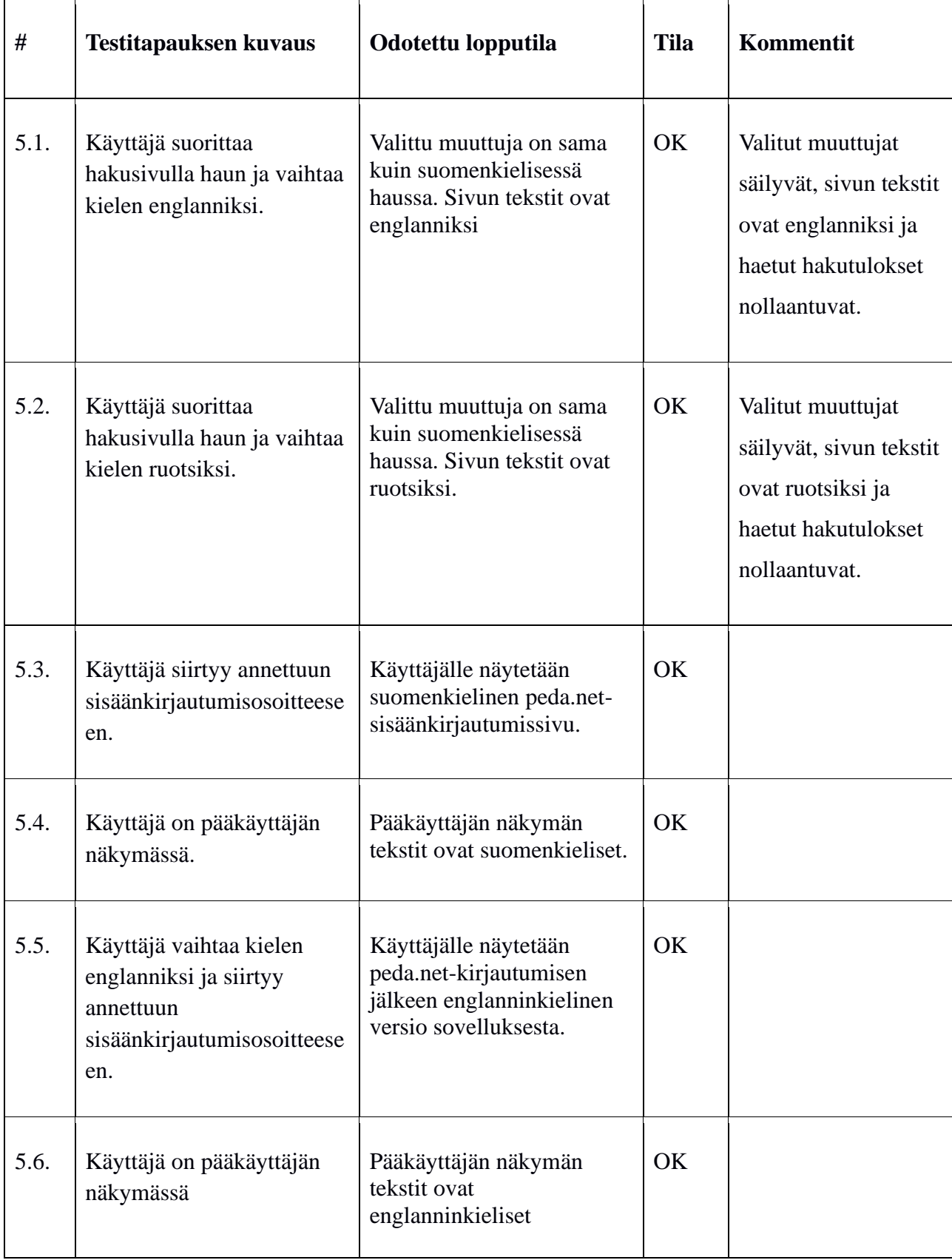

## **7 Käyttöliittymän kielen testitapaukset**

Taulukko 5: Kieleen liittyvät testitapaukset

### **8 Yhteenveto**

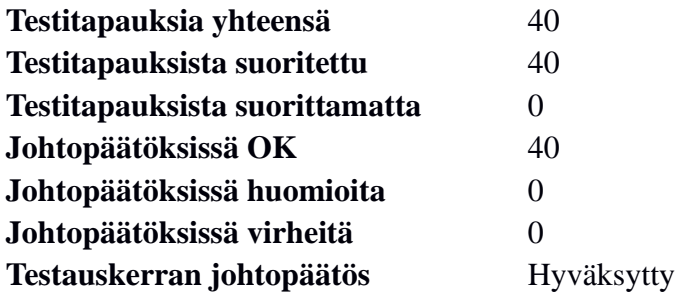

Järjestelmätestaussuunnitelman mukaan testauskerran johtopäätös on hyväksytty, mikäli suoritettujen testitapausten tiloissa ei ole yhtään virhettä. Tällä testauskerralla yksikään testitapaus ei aiheuttanut virhettä, joten testauskerta on hyväksytty.

## **Lähteet**

[1] Dorrit Hämäläinen, "Rekodavi-projekti, järjestelmätestaussuunnitelma" versio 0.3.0. Jyväskylän yliopisto, informaatioteknologian tiedekunta.